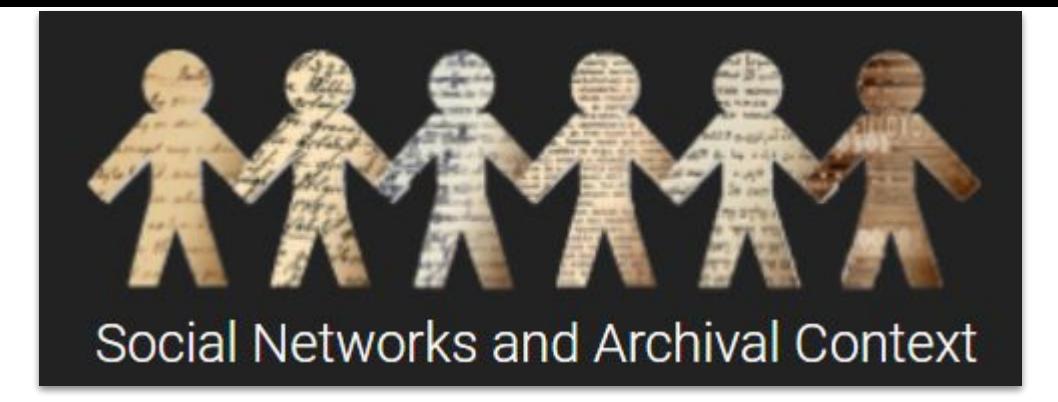

# Troubleshooting during SNAC Editing

**Updated February 2022**

# **ISSUE**: Cannot find record you were just working on

## **LIKELY ANSWER**: It's locked on your dashboard

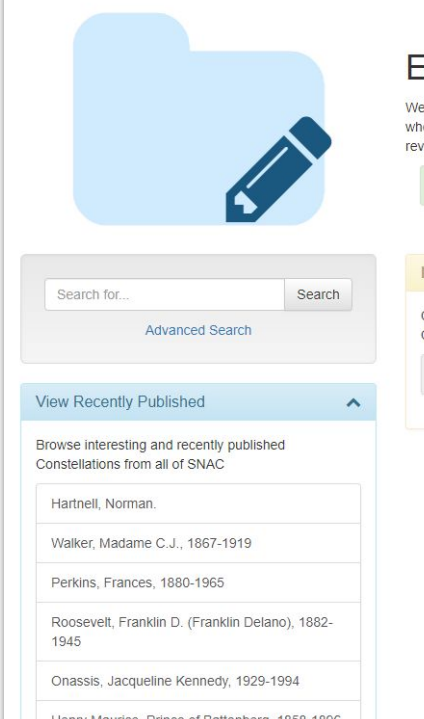

#### **Editor's Dashboard**

Welcome, Dina, to the Editor's dashboard. From here, you can search for and create new Identity Constellations, pick up where you left off on your current in-progress edits, and unlock Identity Constellations. If you have sent a Constellation for review, but the reviewer has not started, you may pull back the Constellation from the right column

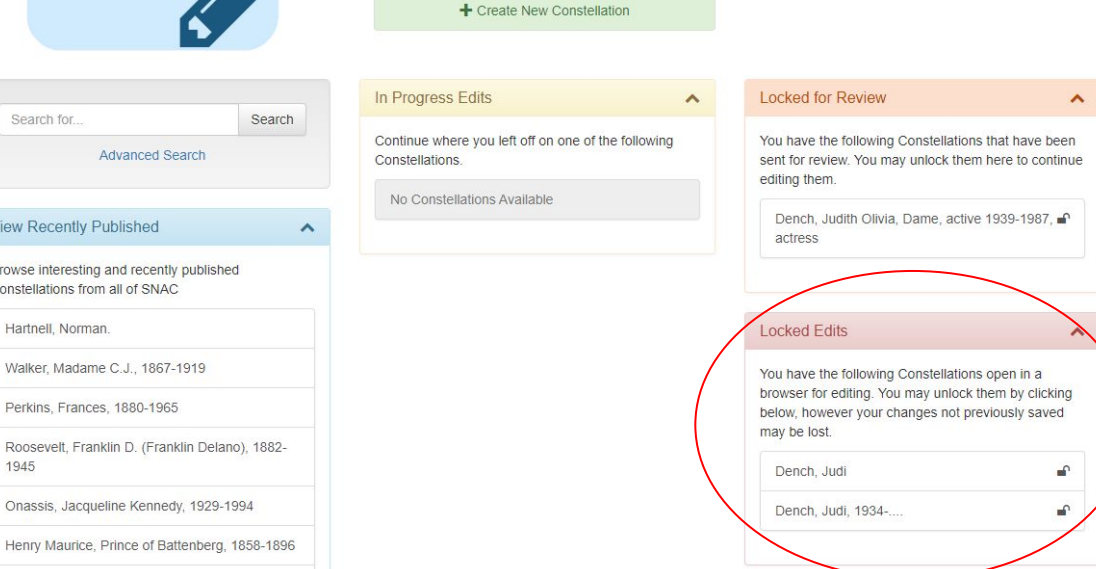

This can happen if you've:

- Clicked out of the page
- Clicked back to the dashboard
- Timed out of SNAC

## **SOLUTION:**

- Save the item to your dashboard if you are stepping away for a few minutes
- Be careful not to hit the back button when using SNAC

# **ISSUE**: You cannot save a record

#### **LIKELY ANSWER 1**: You have timed out of SNAC

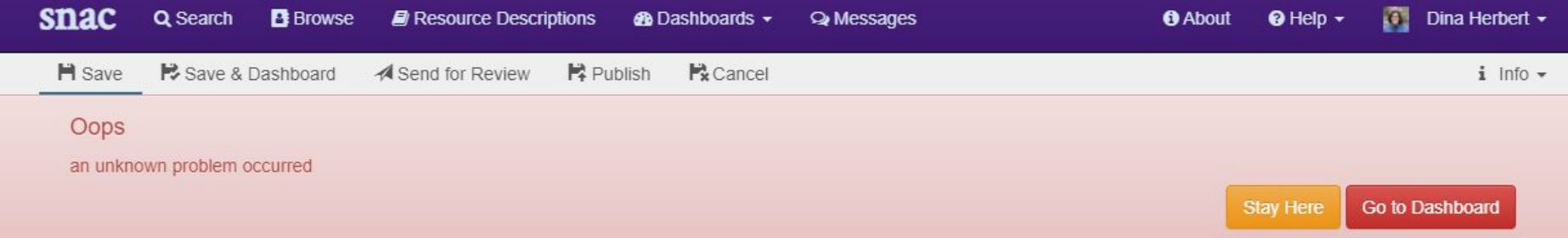

**SOLUTION:** Remember that SNAC will automatically log you out after a period of inactivity. If you think this is the case open a new tab and log into a new SNAC session, open the record from your dashboard, then save the record

### **LIKELY ANSWER 2**: You have a blank field somewhere in your record

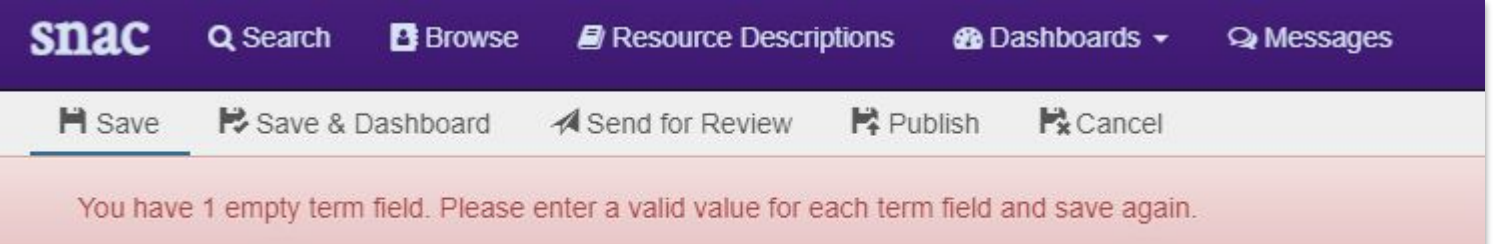

**SOLUTION:** Go back and fill in OR trash the blank field. Unfortunately, SNAC cannot tell you where the blank field is; we're working on a better validation system.